## **Boletim Técnico**

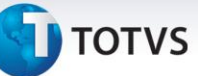

## **Envio do Valor de ICMS Retido por Substituição Tributária, em Atualização Fiscal**

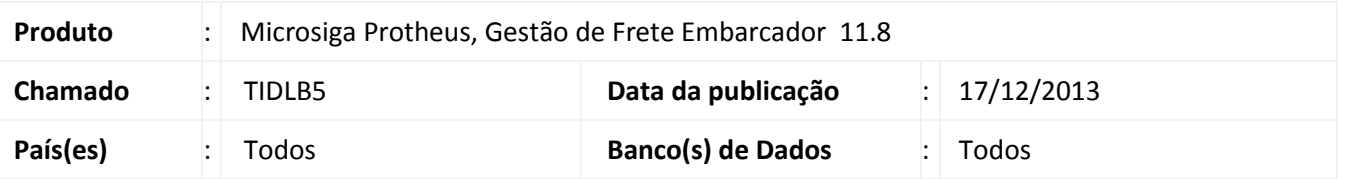

Melhoria na qual foi feita a inclusão do envio do valor de ICMS retido por substituição tributária, ao integrar com ERP Datasul (Atualização Fiscal).

Para viabilizar essa melhoria, é necessário aplicar o pacote de atualizações (*Patch*) deste chamado.

## **Procedimentos para Utilização**

- 1. Em **Gestão de Frete Embarcador (SIGAGFE)**, acesse a rotina **Documentos de Frete (GFEA065)** e crie um documento de frete com ICMS presumido e valor retido.
- 2. Em **Ações Relacionadas**, selecione a opção **Atualizar Fiscal ERP**.
- 3. No **ERP Datasul**, verifique o valor do ICMS retido no campo **Observações**.

## **Informações Técnicas**

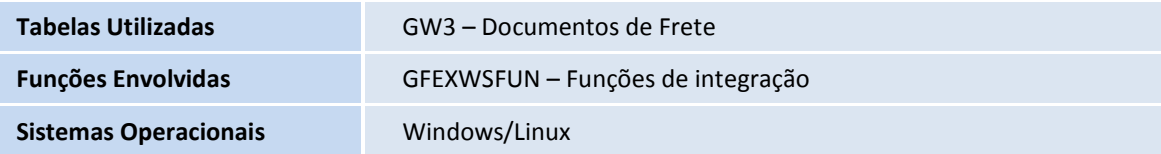

 $\overline{\circ}$